# Making calls

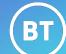

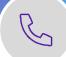

Make external calls straight from Microsoft Teams with your dedicated phone number.

### Find your number

- 1. Select the Calls tab.
- 2. Your phone number will be displayed below the keypad.

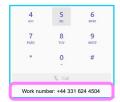

### Make a call using the calls tab

- 1. Select the Calls tab.
- 2. Use the keypad to dial the number or the number keys on your keyboard.
- 3. Select the Call button.

### Make a call using your contact list

- 1. Select Calls.
- 2. Select Contacts.
- 3. Find the person you want to call.
- 4. Select the call icon next to their name.

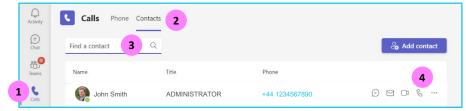

### Add people to your contacts list

- 1. Select Calls > Contacts > Add contact.
- 2. Type the name or email address of the person you want to add.
- 3. Select on the contact > Add.
- 4. Select & to call your contact.

### Make a call from the command bar

- 1. From the **Command bar** at the top of Teams.
- 2. Type /call.
- 3. Press the **Enter** key on your keyboard.
- 4. Type the person's name or email address you want to call.
- 5. Select the person to start the call.

### Placing a call from the chat tab

If you have multiple people in your conversation, this will start a conference call with all the participants. Everyone will need to accept the call on their side before you can conference with them.

1. You'll have the calling buttons in the top right corner.

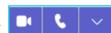

2. Select a **Call** option to place your call.

## Placing a call from anywhere in Teams

You can place a call anywhere you interact with your contacts by using their contact card.

- 1. Hover over a contacts picture in a chat, team tab etc.
- 2. Select & to place your call.
- 3. Use these contact cards to start an audio call, a video call, an email, or an instant message.

### Learn more

- During a call >
- Call history >

Discover more at the <u>BT Support Centre ></u>

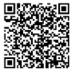